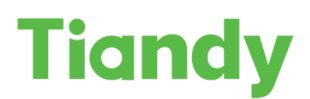

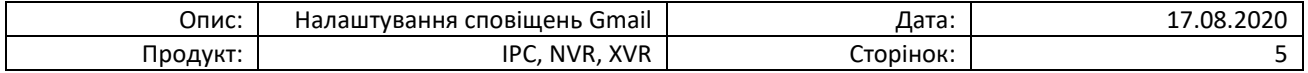

## Налаштування відправки сповіщень на пристроях Tiandy через поштову службу Gmail

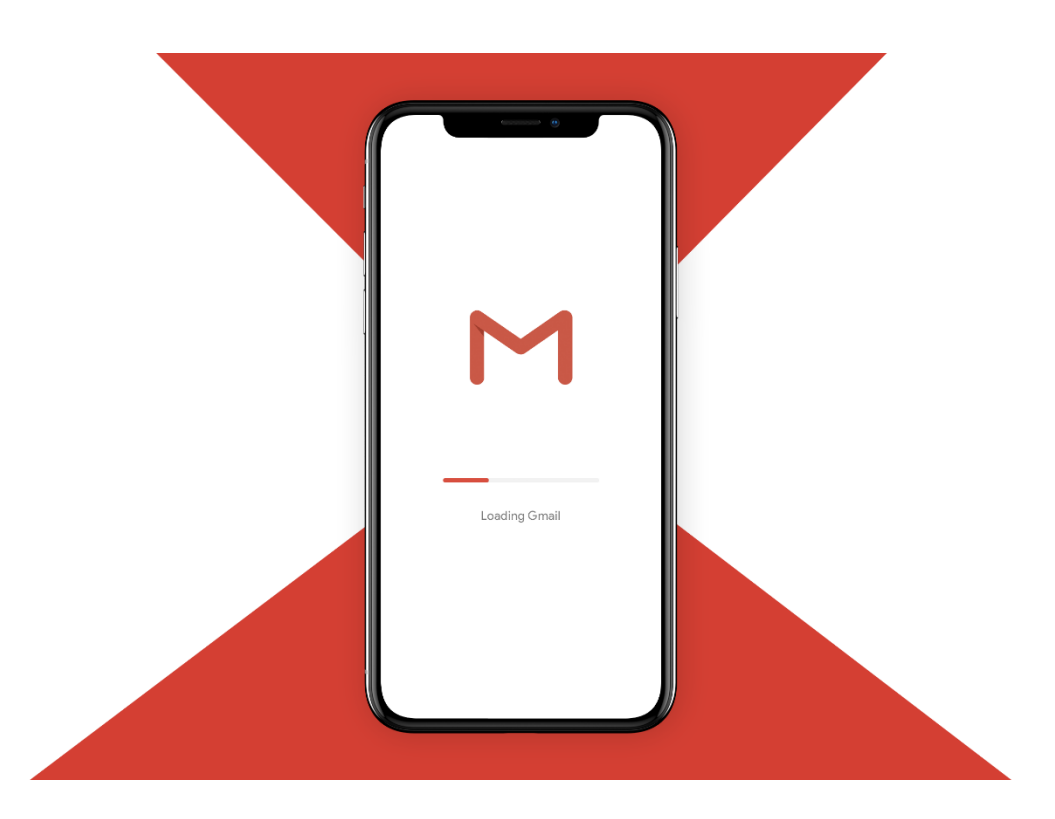

Перед початком налаштування переконайтесь, що Ваше обладнання оновлено до останньої версії ПЗ.

*Для отримання останньої версії зверніться на [support@tiandy.com.ua,](mailto:support@tiandy.com.ua) вказавши модель пристрою, серійний номер на поточну версію ПЗ.*

1. Після авторизації в Google, перейдіть в розділ Обліковий запис -> Безпека та ввімкніть двохетапну перевірку:

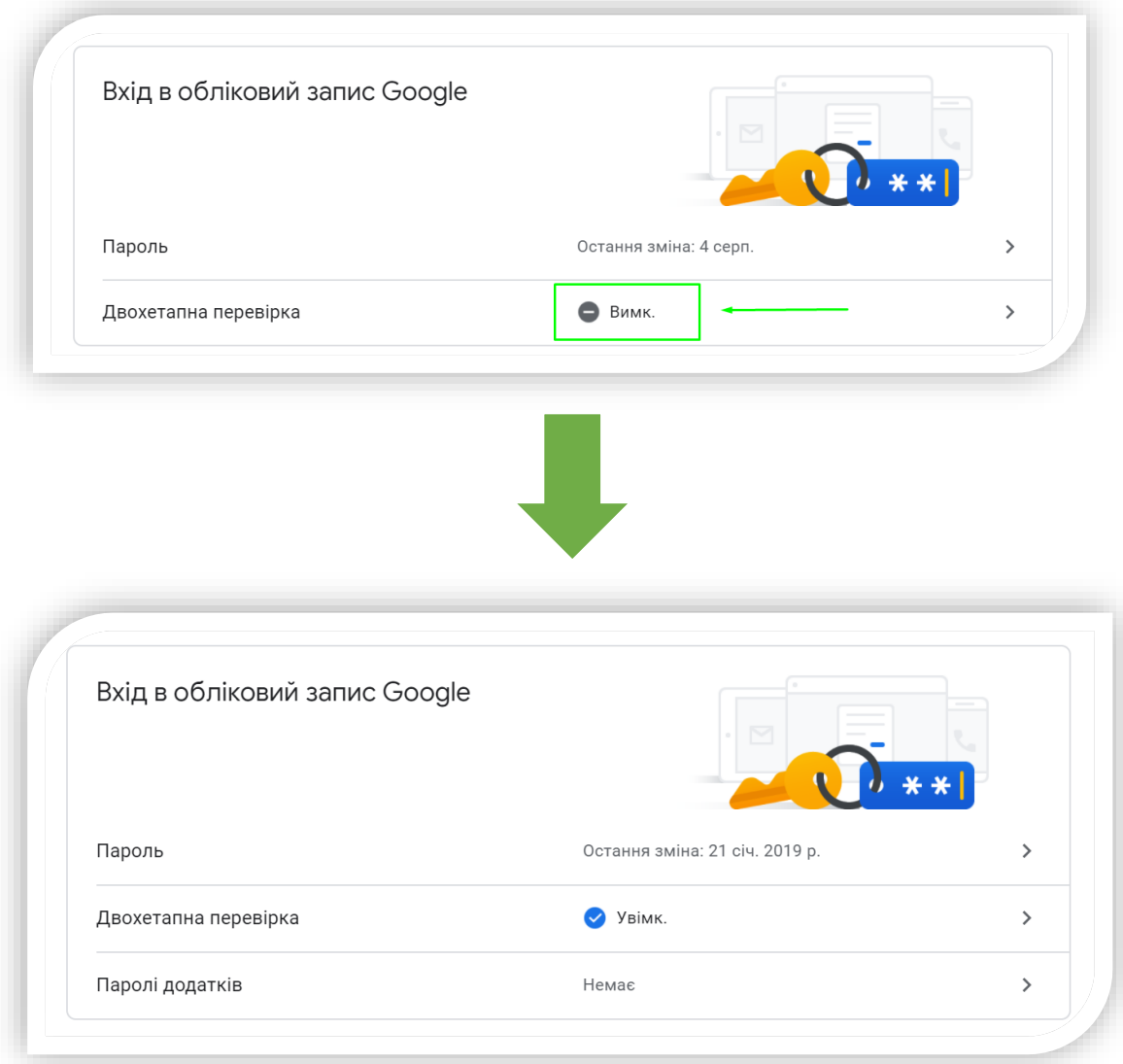

2. Розблокуйте "Доступ для менш безпечних додатків", який знаходиться в тому ж розділі:

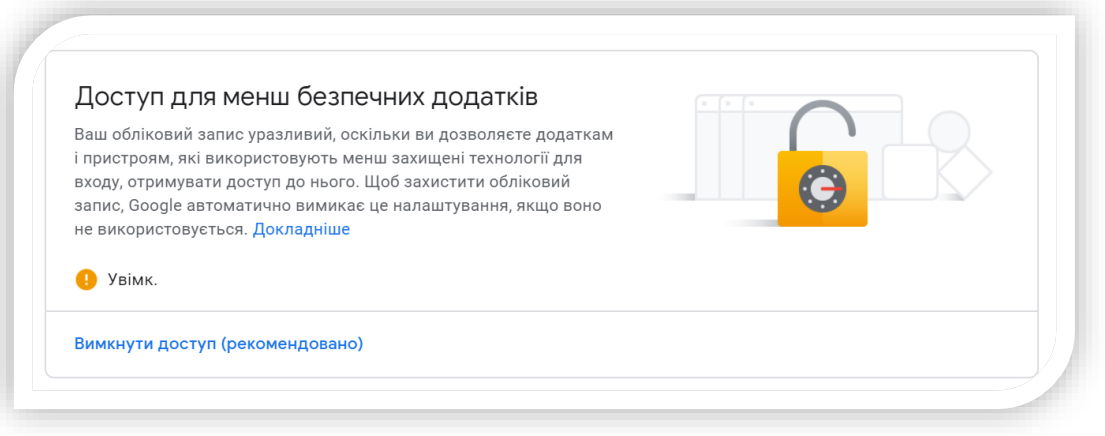

3. Повертаємось в попереднє меню для створення паролю додатка:

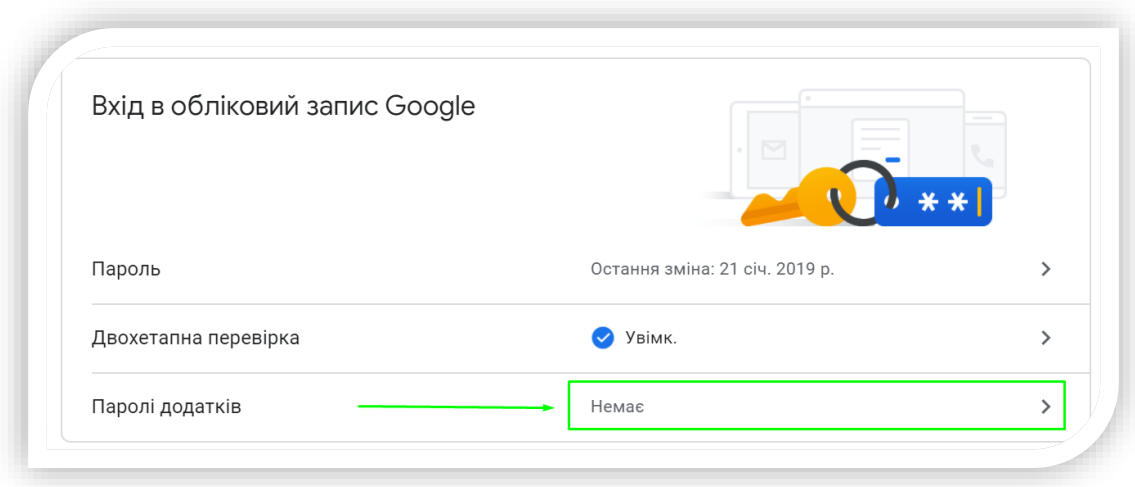

## **Після створення нового додатку, вам буде згенеровано пароль, який необхідно буде використовувати в подальшому налаштуванні пристрою Tiandy.**

Згенерований пароль додатка

## Ваш пароль додатка для iPhone zągu wzuz wivv eeep Як використовувати Done Cancel Account 1. Відкрийте "Settings" (Налаштування) на пристрої iPhone. GMAIL ACCOUNT INFORMATION 2. Виберіть опцію "Mail, Contacts, Calendars" (Пошта, контакти, Name Sally Segura календарі). 3. Виберіть свій обліковий запис Google Email securesally@gmail.com у списку доступних облікових Password \*\*\*\*\*\*\*\*\*\*\*\*\*\*\*\*\*\*\* записів. 4. Відредагуйте дані облікового запису Description Gmail та замініть наявний пароль указаним вище 16-значним паролем. OUTGOING MAIL SERVER Як і звичайний пароль, цей пароль додатка **SMTP** Gmail SMTP Server > ГОТОВО Advanced

**Переходимо до налаштування Вашого пристрою Tiandy (для прикладу ми будемо використовувати веб-інтерфейс камери TC-C32WN).**

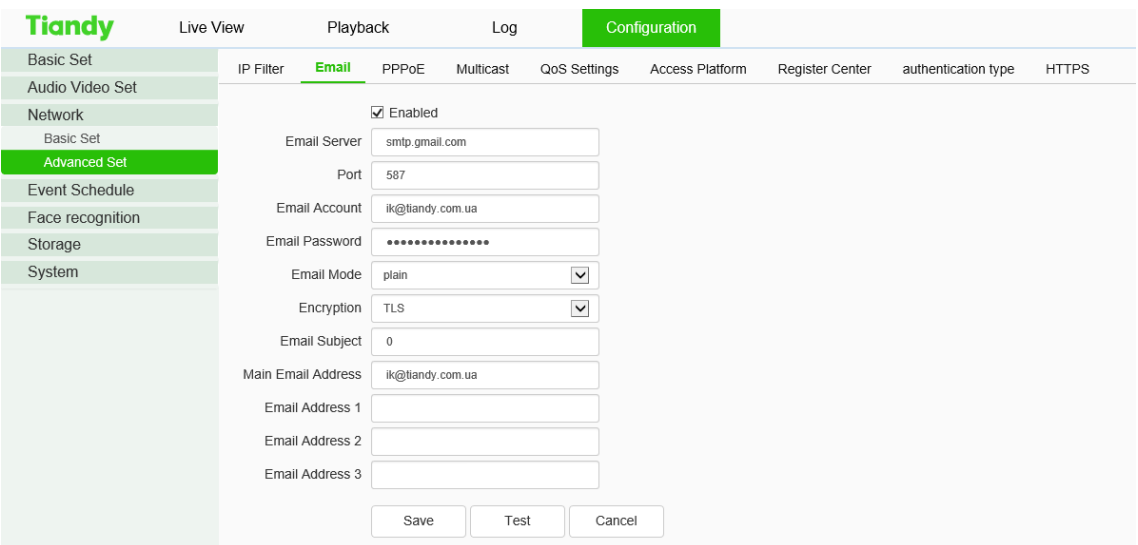

Зайшовши у розділ Налаштування->Мережа->Розширені налаштування->E-Mail Вам необхідно заповнити поля наступним чином:

Email Server – smtp.gmail.com Port – 485 або 587 або 25 Email Account - **вашу адресу** разом з @gmail.com Email Password – згенерований пароль додатку Email Mode – plain Encryption – TLS (якщо інше не вказано в налаштуваннях облікового запису Google) Email Subject – 0 Main Email Address – ваша поточна адреса

Після цього ви можете зробити тестування відправки повідомлень, натиснувши на кнопку "Test".

## **У випадку успішного налаштування вам на пошту надійде відповідний лист:**

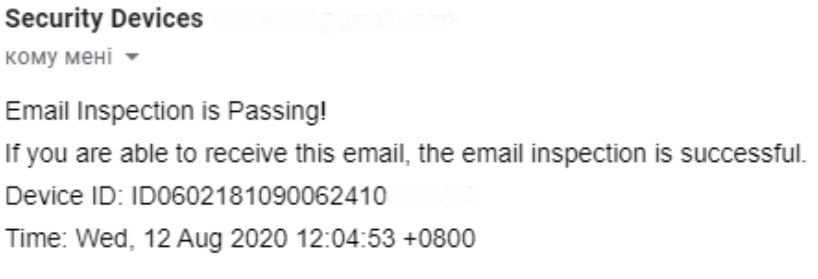

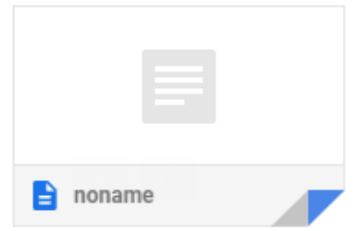

**Готово! Тепер ви можете використовувати свою пошту для отримання повідомлень про тривожні події з вашого пристрою Tiandy.**